Kies PLU Doorbladeren EAN

Vul geen nummer in en druk op de [Enter] toets.

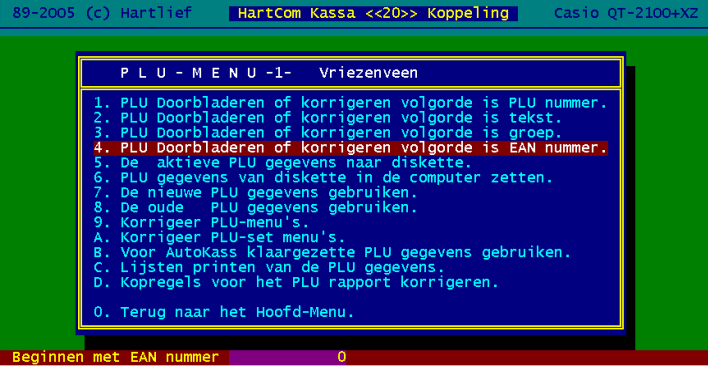

Druk op [K] en vervolgens op de [Enter] toets.

Druk op [Page Down] en vervolgens op [N]

Vul nu een PLU nummer in om een lege PLU

te vinden bijvoorbeeld nummer 800

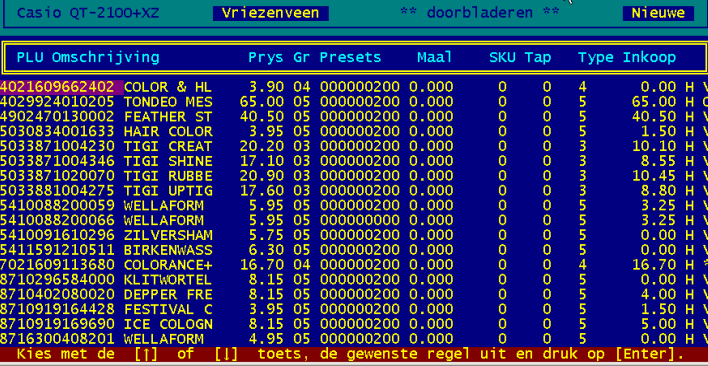

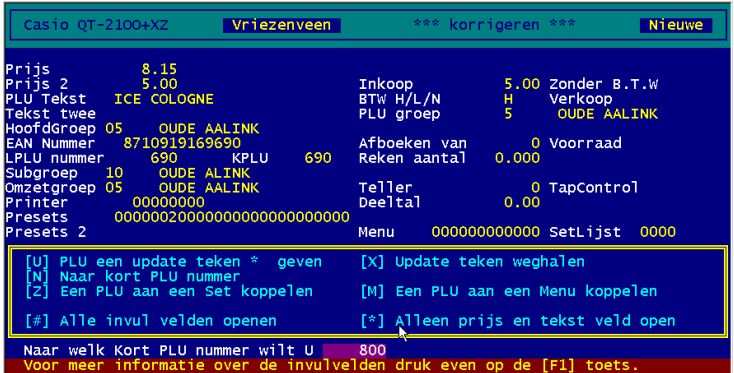

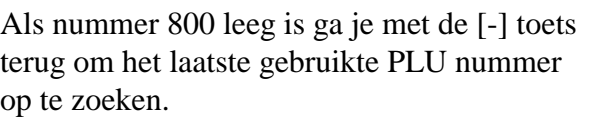

 Is 800 al in gebruik ga dan met de [+] verder naar een hoger vrij PLU nummer.

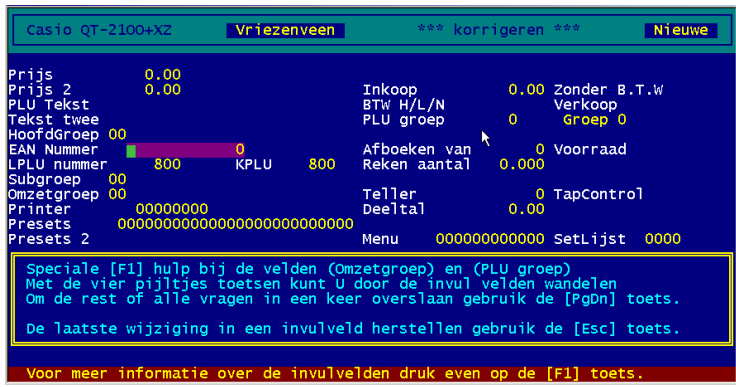

Als je een leeg PLU nummer in beeld hebt met de [#] toets het invullen starter. Daarna met de [+] toets naar de naar het volgende PLU nummer en met [#] weer openen.